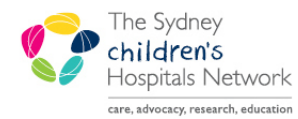

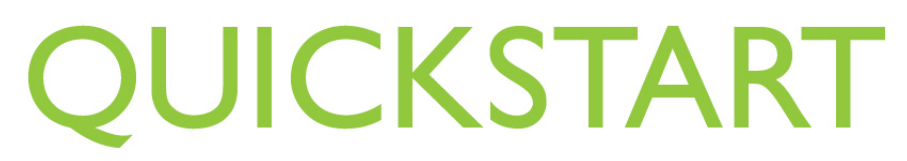

A series of helpful guides provided by the Information Technology Department

## Accessing the Clinical Repository (PCEHR/HealtheNet) through PowerChart

## What is a PCEHR (HealtheNet)?

A Personally Controlled Electronic Health Record (PCEHR) is a secure, electronic record of a patient's medical history, stored and shared in a network of connected systems. The PCEHR (HealtheNet) will bring key health information from a number of different systems together and present it in a single view, giving all providers immediate access to up-to-date information about a patient's recent health history, ultimately improving communication and patient care.

The information contained within the patient's PCEHR is accessed from a portal called the Clinical Repository. Such patient information may include electronic discharge summaries from other hospitals, previous admissions and event history, the Electronic Blue book and diagnostic images and their associated reports.

From within the patient's chart in PowerChart, there is a link which directs you to the patient's PCEHR in the Clinical Repository.

## Accessing the PCEHR (HealtheNet) link from PowerChart

• Open the patient's chart in PowerChart and click on Results from the menu.

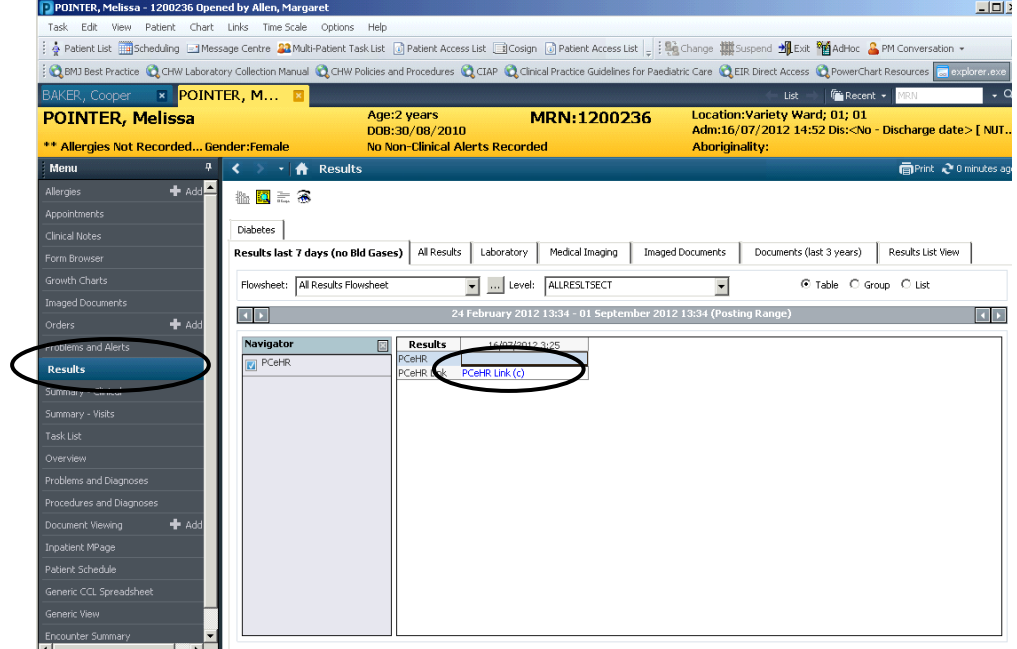

- Double-click on the PCEHR link in the results flowsheet. This automatically launches the Internet Explorer window over the top of PowerChart
- The window opens, displaying the patient's record in the Clinical Repository (PCEHR/HealtheNet)

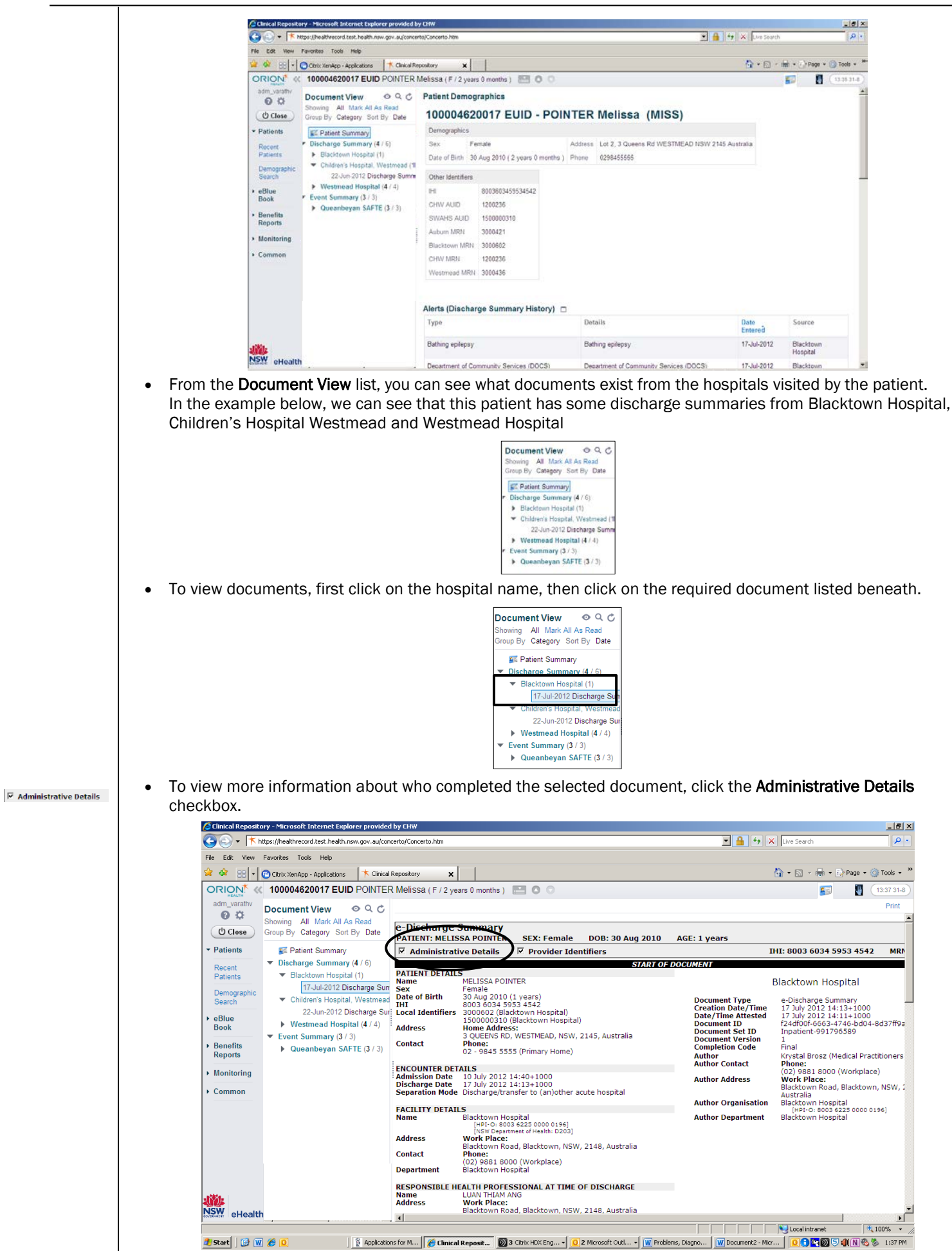

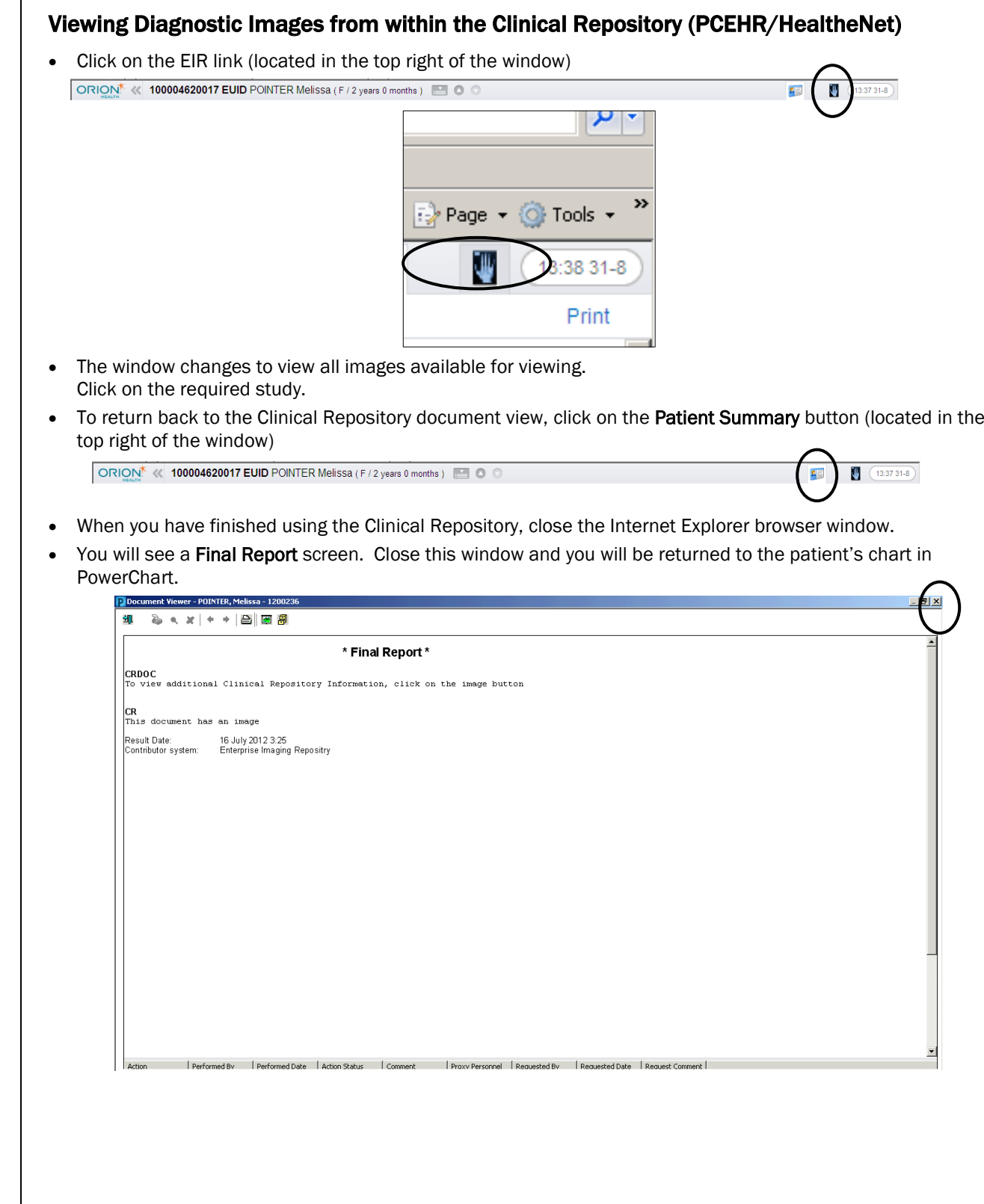